# **caNanoLab 2.1 Release Note**

Welcome to the caNanoLab 2.1 Release Note. Topics in this Release Note include:

- [Release History](#page-0-0)
- [New Features and Updates](#page-0-1)
	- <sup>o</sup> [Technical Stack Updates](#page-0-2)
		- <sup>o</sup> [Bugs Fixed Since Last Release](#page-1-0)
		- <sup>o</sup> [Known Issues and Workarounds](#page-1-1)

## <span id="page-0-0"></span>Release History

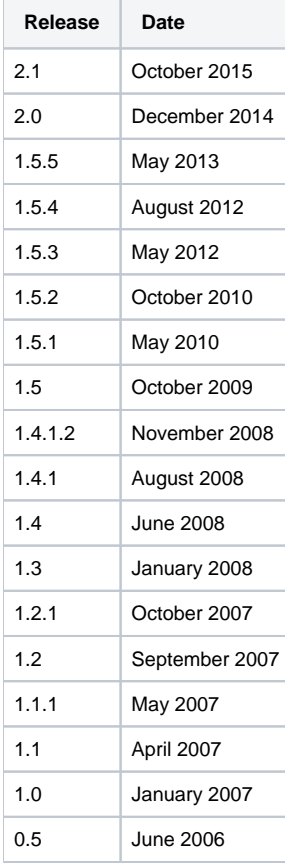

Release notes for [Release 1.5.3](https://wiki.nci.nih.gov/display/caNanoLab/caNanoLab+1.5.3+Release+Note), [Release 1.5.4,](https://wiki.nci.nih.gov/display/caNanoLab/caNanoLab+1.5.4+Release+Note) [Release 1.5.5](https://wiki.nci.nih.gov/display/caNanoLab/caNanoLab+1.5.5+Release+Note), and [Release 2.0](https://wiki.nci.nih.gov/display/caNanoLab/caNanoLab+2.0+Release+Note) are on this wiki. Release notes for release 1.5.2 and prior can be found on the [GForge project files tab archive](https://wiki.nci.nih.gov/pages/viewpage.action?pageId=184910131).

## <span id="page-0-1"></span>New Features and Updates

- [CANANOLAB-101](https://tracker.nci.nih.gov/browse/CANANOLAB-101) Implement a myWorkspace feature<br>• CANANOLAB-102 Implement a myFavorites feature
	- Implement a myFavorites feature
- [CANANOLAB-109](https://tracker.nci.nih.gov/browse/CANANOLAB-109) Change the location of the workflow diagram and data submission video<br>• CANANOLAB-110 Implement a Google-like search
- Implement a Google-like search
- [CANANOLAB-170](https://tracker.nci.nih.gov/browse/CANANOLAB-170) Delete from MyWorkspace and view shared data
- 
- [CANANOLAB-171](https://tracker.nci.nih.gov/browse/CANANOLAB-171) Remove Struts from Advanced Search Page Remove Struts from the Collaboration Group Section
- 
- [CANANOLAB-176](https://tracker.nci.nih.gov/browse/CANANOLAB-176) Improve Performance of the MyWorkspace Query<br>• CANANOLAB-177 Improve Performance of the Sample Search Query
- [CANANOLAB-177](https://tracker.nci.nih.gov/browse/CANANOLAB-177) Improve Performance of the Sample Search Query<br>• CANANOLAB-205 Update Image on Tab for Browser
- [CANANOLAB-205](https://tracker.nci.nih.gov/browse/CANANOLAB-205) Update Image on Tab for Browser<br>• CANANOLAB-263 Update the link for the submission
- [CANANOLAB-263](https://tracker.nci.nih.gov/browse/CANANOLAB-263) Update the link for the submission video<br>• CANANOLAB-274 CSM Upgrade System allows users to r
- CSM Upgrade System allows users to reset password
- 
- [CANANOLAB-286](https://tracker.nci.nih.gov/browse/CANANOLAB-286) Update Link to Training Video on caNanoLab FAQ [CANANOLAB-288](https://tracker.nci.nih.gov/browse/CANANOLAB-288) Re-implement Exporting Data from Advanced Search
- 
- [CANANOLAB-292](https://tracker.nci.nih.gov/browse/CANANOLAB-177) Convert caNanoLab to use RDBMS login module Rename the Nano Hubs quick link to "NCIP HUB"

## <span id="page-0-2"></span>**Technical Stack Updates**

- 
- [CANANOLAB-178](https://tracker.nci.nih.gov/browse/CANANOLAB-178) Upgrade Java Version 7<br>● CANANOLAB-179 Upgrade JBoss Version • [CANANOLAB-179](https://tracker.nci.nih.gov/browse/CANANOLAB-179) Upgrade JBoss Version to Wildfly 8.2<br>• CANANOLAB-180 Upgrade CSM to version 5.2
- Upgrade CSM to version 5.2

#### <span id="page-1-0"></span>**Bugs Fixed Since Last Release**

- [CANANOLAB-187](https://tracker.nci.nih.gov/browse/CANANOLAB-187) IE Defect: Copy to other samples with the same primary organization? List box size needs to be fixed.<br>• CANANOLAB-188 IE Defect: The system is unable to display Nanomaterial entity submitted data.
- IE Defect: The system is unable to display Nanomaterial entity submitted data.
- [CANANOLAB-191](https://tracker.nci.nih.gov/browse/CANANOLAB-191) Functionalizing Entity: Submission successful confirmation message needs to be corrected.<br>• CANANOLAB-193 IE Defect: The system is unable to display Chemical Association submitted data.
- [CANANOLAB-193](https://tracker.nci.nih.gov/browse/CANANOLAB-193) IE Defect: The system is unable to display Chemical Association submitted data.<br>• CANANOLAB-201 Submit Samples: Access select box does not populate/edit name consistently.
- Submit Samples: Access select box does not populate/edit name consistently.
- [CANANOLAB-206](https://tracker.nci.nih.gov/browse/CANANOLAB-206) Finding Info section does not populate constant down the column (like production).<br>• CANANOLAB-207 Findings data is not returned by the application displays n/a for all fields.
- [CANANOLAB-207](https://tracker.nci.nih.gov/browse/CANANOLAB-207) Findings data is not returned by the application displays n/a for all fields.<br>• CANANOLAB-208 Finding Information section does not let the user swap the order of the col
- [CANANOLAB-208](https://tracker.nci.nih.gov/browse/CANANOLAB-208) Finding Information section does not let the user swap the order of the columns.<br>• CANANOLAB-209 MyWorkspace publication section displays the break character.
- MyWorkspace publication section displays the break character.
- [CANANOLAB-273](https://tracker.nci.nih.gov/browse/CANANOLAB-273) Convert caNanoLab logo to an image.<br>• CANANOLAB-277 Special characters are not encoded co
- Special characters are not encoded correctly.
- [CANANOLAB-281](https://tracker.nci.nih.gov/browse/CANANOLAB-281) System is displaying the user first name and last name encrypted when user searches access information.
- [CANANOLAB-293](https://tracker.nci.nih.gov/browse/CANANOLAB-277) Investigate 508 Vulnerabilities Found in Production Release (2.0).

#### <span id="page-1-1"></span>**Known Issues and Workarounds**

- [CANANOLAB-61](https://tracker.nci.nih.gov/browse/CANANOLAB-61) Multiple points of contacts issue.
	- **Workaround:** When submitting a different address for the same organization, users should change the name of the organization (e.g. include division or department name in the organization name).
- [CANANOLAB-71](https://tracker.nci.nih.gov/browse/CANANOLAB-71) New option "Sample Name/contains" is not working correctly for some queries. **Workaround:** User can use "Sample Name/equals" option.
- [CANANOLAB-81](https://tracker.nci.nih.gov/browse/CANANOLAB-81) Results tab is populated when curator/admin submits batch job to create data availability matrix and disappears if curator /admin log out and login again even the job is still running.
- [CANANOLAB-84](https://tracker.nci.nih.gov/browse/CANANOLAB-84) Advanced search returns the same result if use "AND" or "OR" option with Sample criteria + Composition criteria. **Workaround**: User can perform two searches instead of using "OR" option.
- [CANANOLAB-85](https://tracker.nci.nih.gov/browse/CANANOLAB-85) Back button on Curation/Review Data Pending Release to Public/Edit does not work properly. This issue can be seen by curators only.
- [CANANOLAB-197](https://tracker.nci.nih.gov/browse/CANANOLAB-197) The system is unable to reset the user access control section on the submit publication form when user click on the reset button (only happens for some IE9 configurations).
- [CANANOLAB-238](https://tracker.nci.nih.gov/browse/CANANOLAB-238) IE Only System unable to display uploaded file name (IE9 only).
- [CANANOLAB-367](https://tracker.nci.nih.gov/browse/CANANOLAB-238) User unable to sort protocol search results with protocol type and protocol name column header.
- [CANANOLAB-368](https://tracker.nci.nih.gov/browse/CANANOLAB-238) User needs to select link twice to view external PubMed content via the DOI external url (or open the link in new window with the right click mouse option).